Anjali Muralidhar 6.831 Heuristic Evaluation ChildFeed

# Check In/Out Page

#### 1. Problem: Drag and drop doesn't properly convey direct manipulation.

Heuristic: Natural Mapping/Matches the Real World

#### Severity: Minor

You can click on a thumbnail of a child and drag it into the check in or check out section. However, the thumbnail goes to the bottom of the list no matter where the drop the thumbnail. The user would normally expect the thumbnail to slide into the position where they let go of the mouse. This is especially jarring when the list is longer than the page and you can't see the thumbnail get added to that list unless you scroll down.

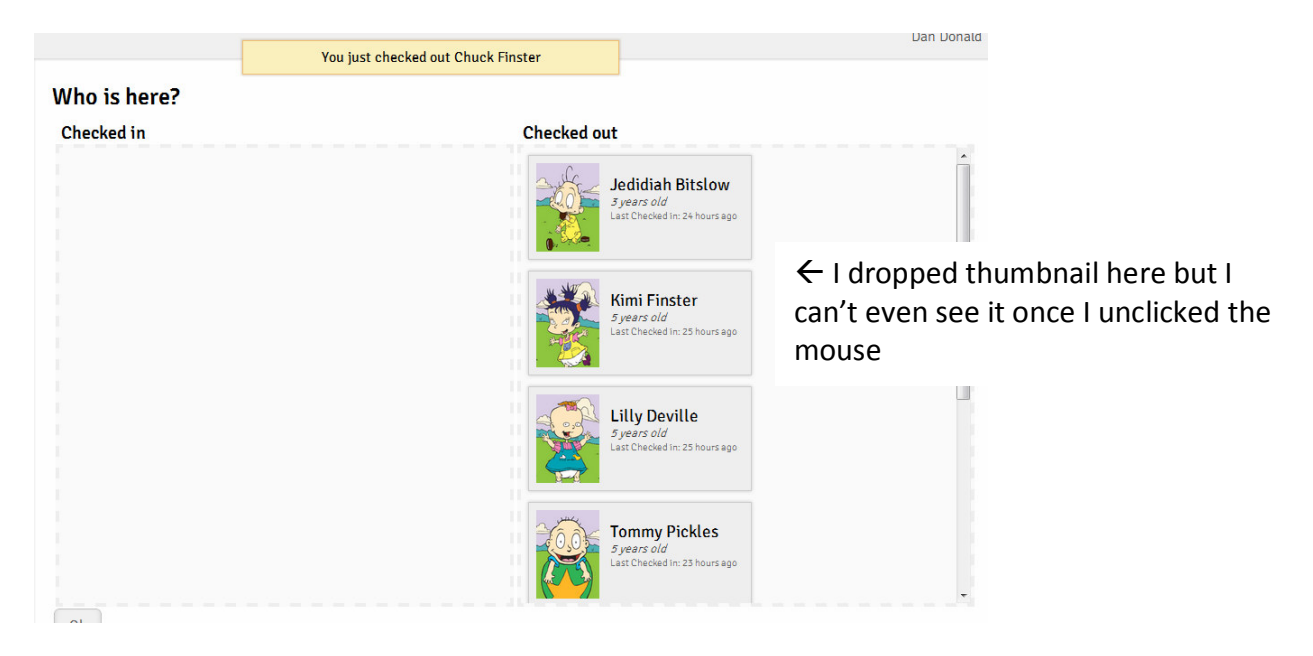

## 2. Problem: Ok button not obvious to save changes

## Heuristic: Visibility of System Status

## Severity: Major

I originally believed that dragging and dropping kids into the checked in/out lists was all I needed to do because I saw the "You just checked in <child's name>" message, but then noticed the small gray "Ok" button in the corner of the screen. It was unclear that this button is what I needed to click to actually register the changes I made.

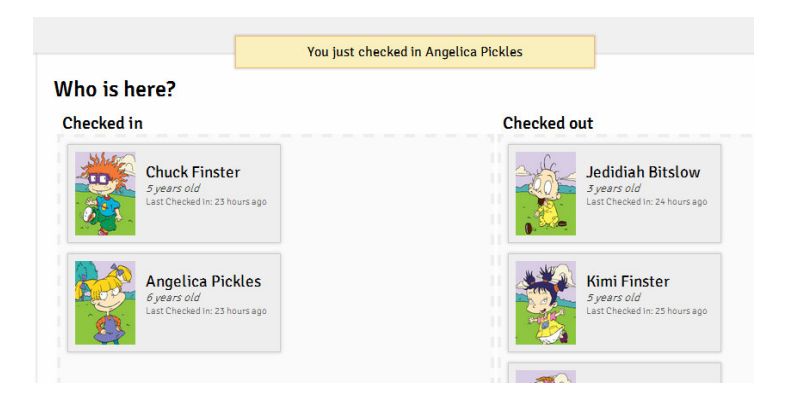

## 3. Problem: Drag and drop is tedious to do for many children

Heuristic: Efficiency

#### Severity: Major

A daycare center could be taking care of many kids and have to check them in and out daily. Dragging and dropping each image could get very tedious so I recommend allowing them to check kids in and out by just clicking on the image or checking a box.

### 4. Problem: Children thumbnails too large to represent a large group of kids

#### Heuristic: Efficiency

#### Severity: Minor

I can only see 4 children per list because you show them vertically. This would make it hard to view children in a long list. The user would have to keep scrolling to find the child they want. Instead, you should try making the thumbnails smaller and ordering them in columns. Consider just including the name and picture in the thumbnail.

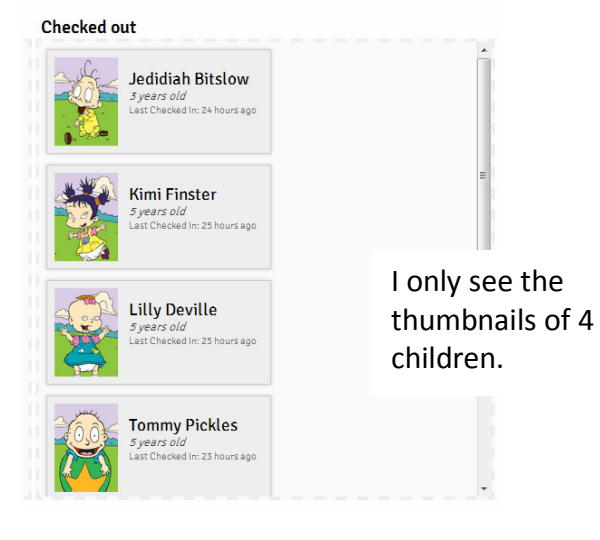

# Share Story Page

#### 5. Good: Easy input into the "Who?" field.

Heuristic: Efficiency, Recognition not recall

Good job allowing users to type in and search for a child's name as well as input names from the "+" button by recognizing their thumbnails. This feature will be great if a child has a complicated name that is hard to type or spell, or if many children are involved in a story.

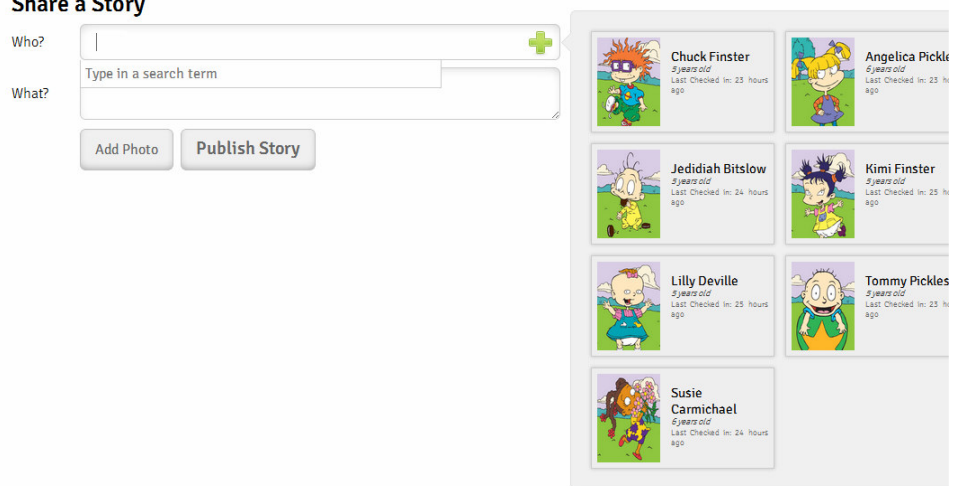

#### 6. Problem: Inconsistent font for buttons

Heuristic: Consistency, Aesthetic

#### Severity: Minor

The "Add Photo" button has text that is much smaller than the "Publish Story" button. This is inconsistent because a user would expect two buttons next to each other to have the same font treatment. If you want to better separate the "add" and "publish" functionality, try placing them in different places. Maybe move the "add photo" feature into the "what?" field.

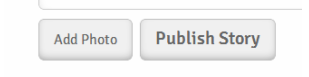

# Report Lunch Page

### 7. Problem: Misaligned thumbnails

Heuristic: Aesthetic

Severity: Cosmetic

Make sure you ensure that the children's thumbnails are organized strictly into columns. This may have been a layout mistake, but make sure it doesn't happen for your final deliverable. In the screenshot below, the misalignment makes it look like Tommy is special for some reason because his thumbnail is to the left of the others.

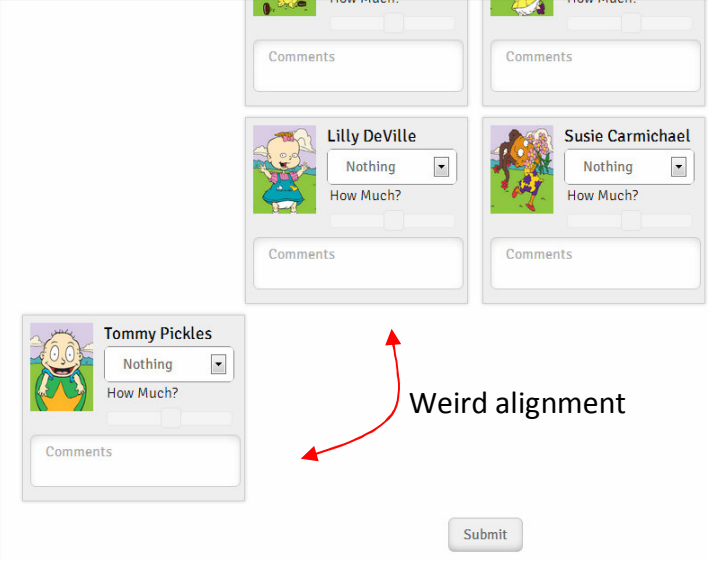

## 8. Problem: It is initially unclear what the dropdown menu is supposed to do. What does "nothing" mean?

Heuristic: Learnability, Defaults

Severity: Major

It took me a few tries to figure out how to use this page. At first, I was confused by the dropdown menu near the name of each child. The default "nothing" that you chose to put in the menu doesn't give any indication that mean names should be going in the menu. Consider writing something like "<Select Meal>" as your default.

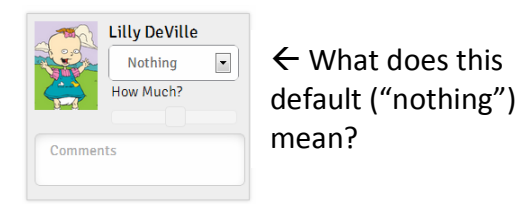

**9. Problem: Cannot connect "Meal Options" with what gets added to the dropdown** menu.

Heuristic: Help and Documentation, Learnability, Defaults (use defaults to improve learnability)

### Severity: Minor

I couldn't understand how to add the meals the children ate. This feature could be improved by a simply line of instruction at the top of the page or a tool-tip when you hover over the "Meal Options" box or dropdown menu. You could also consider renaming "Meal Options" to "Add Lunches" to better instruct the user what they should be doing.

## 10: Problem: Inconsistent wording of "Lunches" and "Meal"

Heuristic: Consistency & Standards

### Severity: Minor

The page is called "Report Lunches" and the heading above the children's names says "Lunch" but you use the word "meal" to add the "Meal Options." This inconsistency may have also contributed to the confusion that led to problem 9 above.

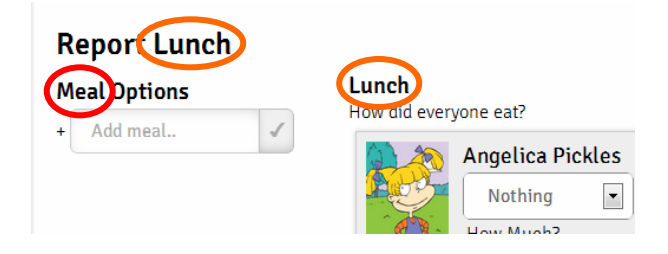

## 11. Good: "Fill All" option for the meals.

## Heuristic: Efficiency

I would suspect that more often that not, most of the kids are getting the same meal at the daycare. Thus, this feature is really convenient!

## **Meal Options**

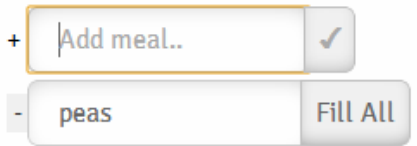

## 12. Problem: Button size is different for " $\checkmark$ " and "Fill All" under Meal Options.

## Heuristic: Consistency, Aesthetic

#### Severity: Cosmetic

It's a little weird that although the text boxes are aligned, the " $\checkmark$ " button is so much smaller than the "Fill All" button. Consider changing " $\checkmark$ " to "Add" to make the button bigger and match the size of the "Fill All" button.

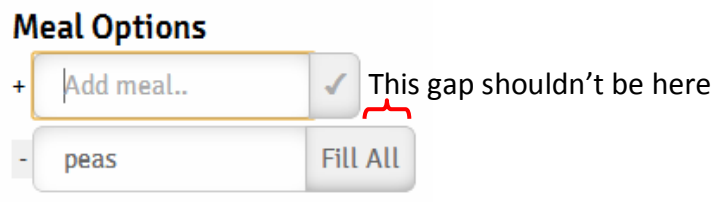

# Report Daily Log Page

#### 13. Problem: The tooltip above the scroller obscures other scrollers.

Heuristic: Visibility, Efficiency

Severity: Minor

Hovering over the scroller to change information about the child brings up a tool tip that informs the user what the position corresponds to. However, this tool tip covers up the scroller above it, making it harder to see what position it is at or to quickly click on the other scroller. If you try to click on the scroller that is being covered by the tool tip, the tool tip continues to stay up because it thinks that you are hovering over the tool tip when you're actually trying to click on the scroller behind it. This makes it difficult to quickly edit children's information (unless you're going from the top scroller to the bottom, when this is not a problem because the tooltip only covers the scroller above it).

## **Daily Log**

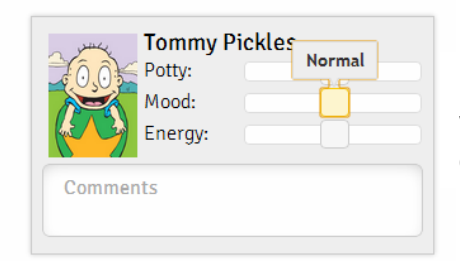

 $\leftarrow$  I can't see the scroller above it. Have to wait for the tool tip to disappear to easily click on the scoller above.

## 14. Good: The use of "normal" as your default is really good.

#### Heuristic: Defaults, Efficiency

Most of the time, the children will have normal days so it's good that that's what all the scrollers are set to as a default. It will be quick for a daycare worker to make changes for just a few kids who had exceptionally good/bad days.

# **Overall**

## 15. Problem: A lot of your pages have a submit button at the very bottom that I didn't

#### notice

Heuristic: Error Prevention, Safety

Severity: Major

It could have been very easy for me to think that the changes I made by scrolling, typing, and dragging and dropping on various pages was enough to register the changes I was making. However, you seem to require the user to press the submit button at the bottom of the page. The button can only be seen if the user scrolls all the way to the bottom of the page, and its small size and gray color make it easy to miss. The user could lose their information by navigating away from the page without clicking on this button, thinking that their changes were already registered. Consider leaving it out altogether and just recording changes as the user inputs them.

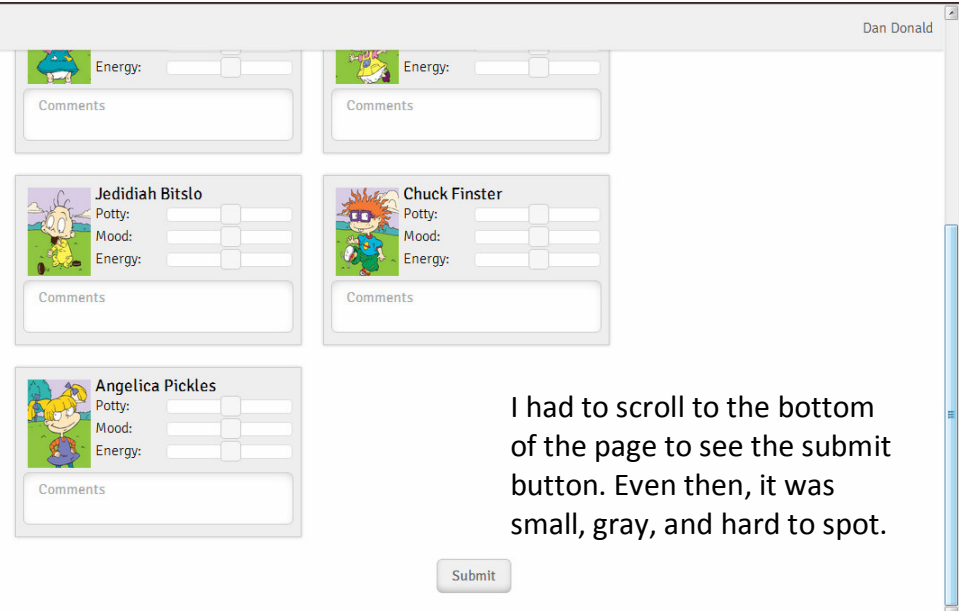

## 16. Problem: Submit button is hard to spot

Heuristic: Aesthetic

## Severity: Minor

Once you get to the bottom of the page where the submit button is, the button blends together with the rest of the page. The button is very important for safety (see problem 15) but it is very small compared to the much larger thumbnails for the children and light gray in color. Changing the position or color of this button might help

17. Good: Nice color scheme! Heuristic: Aesthetic

The color scheme you chose is low contrast and very easy to look at. The most colorful parts are the pictures of the children, which deserve to be in color because it is one of the most important parts of your UI.

### 18. Good: Picture of child next to their name

#### Heuristic: Recognition, not recall

It's really helpful that each child is presented in a thumbnail that includes their name and picture. Daycare workers spend all day looking at the children so it's nice that they can just look at the corresponding picture too when inputting information.

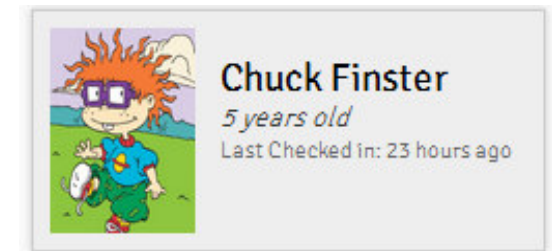